Étude de la fonction :

$$
f(x) = \frac{x^3 - 5x^2 - x - 3}{e^x}
$$
  
f'(x) est du signe de (x - 1)(-x<sup>2</sup> + 7x - 2)

Tableau de signes pour la dérivée

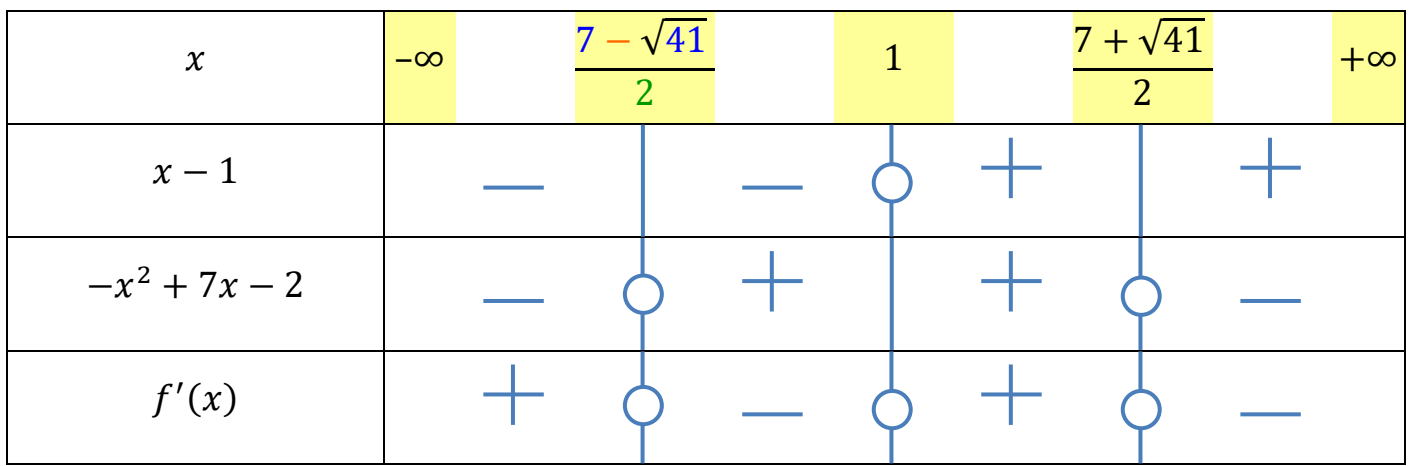

Tableau de variation de la fonction

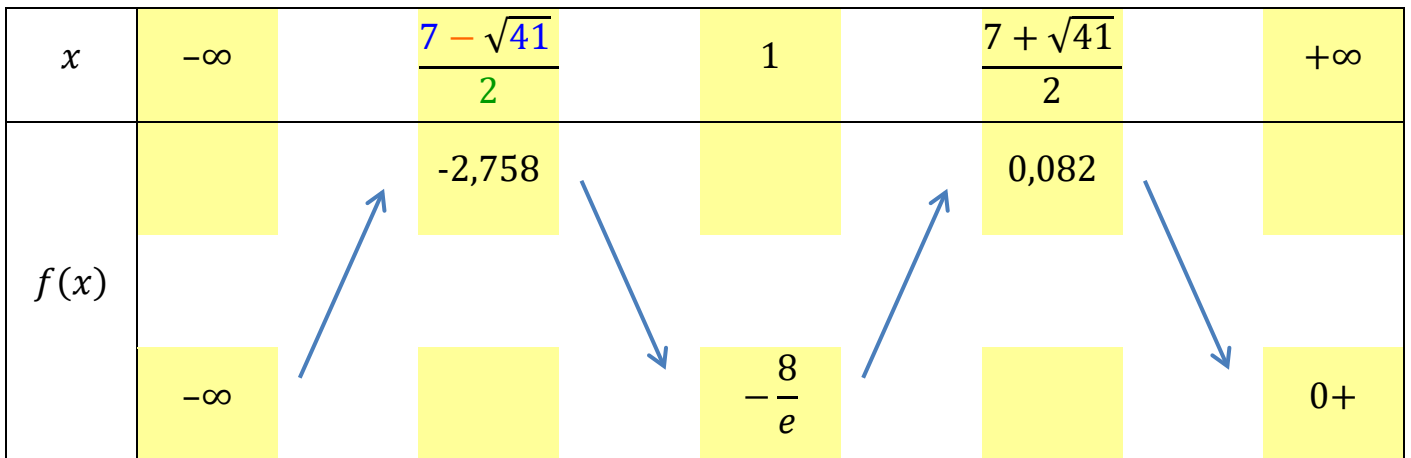

## Et la courbe avec GeoGebra

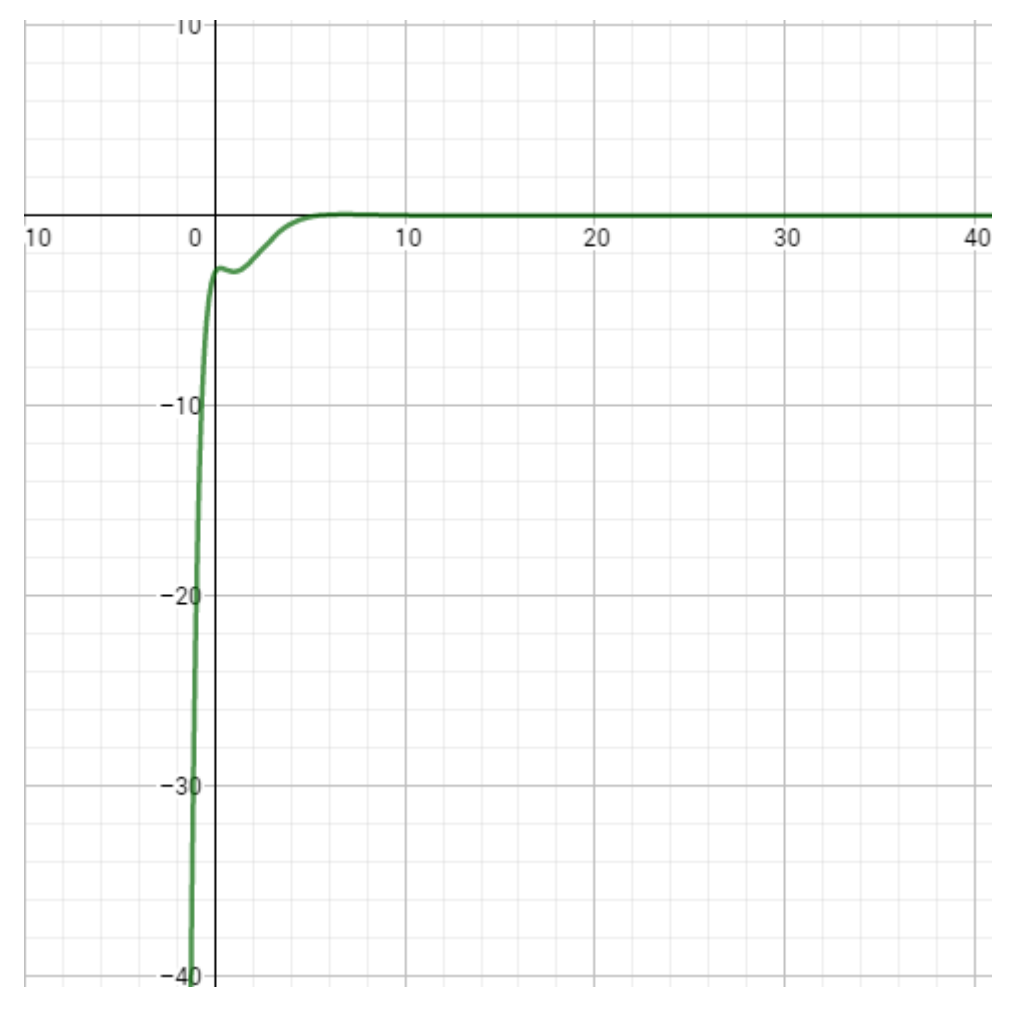

## Les fenêtres permettant de construire ces tableaux :

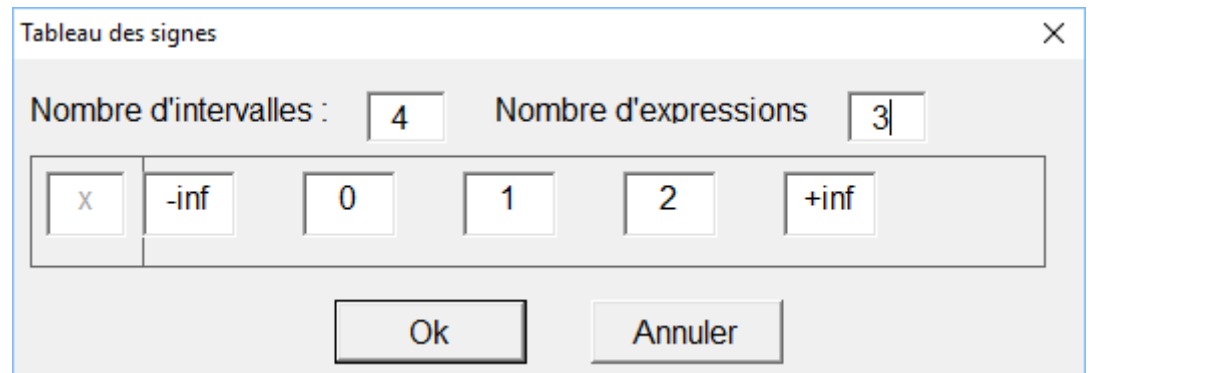

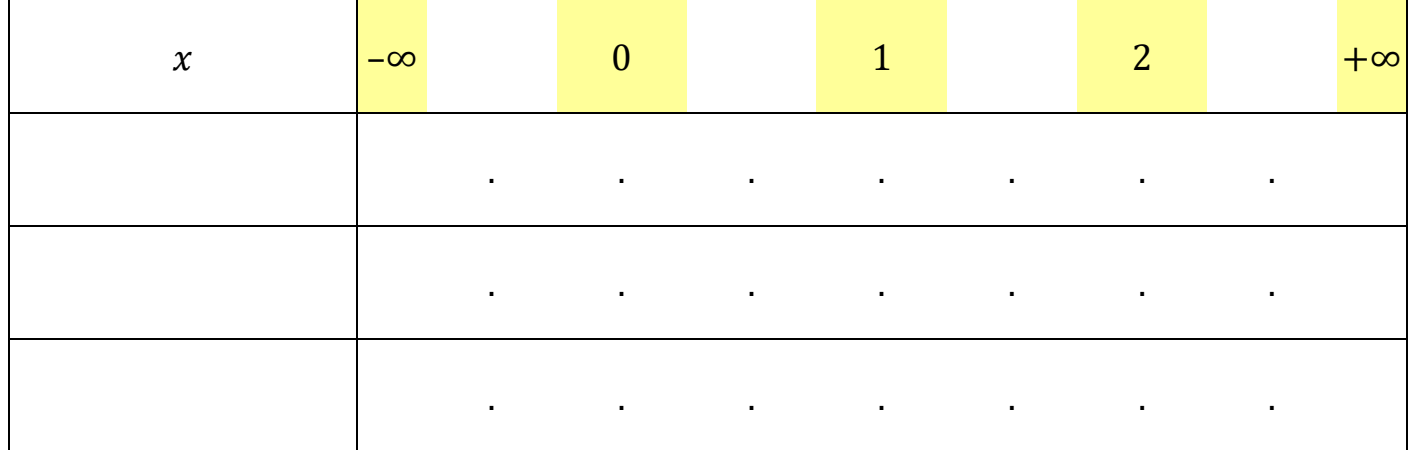

Pour remplir les cases jaunes correspondant aux racines, si celles-ci ne sont pas trop complexes, on peut les fournir directement dans la première fenêtre « Tableau des signes ». Pour les racines plus complexes telles que :

$$
\frac{7+\sqrt{41}}{2}
$$

il faudra les taper ultérieurement à l'aide de l'éditeur d'équation une fois le tableau construit. On peut taper les équations avec l'éditeur d'équation directement dans le tableau créé ou en dehors du tableau pour avoir plus d'aisance et couper/coller l'équation à l'intérieur du tableau. C'est ce que j'ai fait pour les racines complexes.

Ensuite on utilise les outils fournis par la fenêtre « Outil tableau de variations et de signes ».

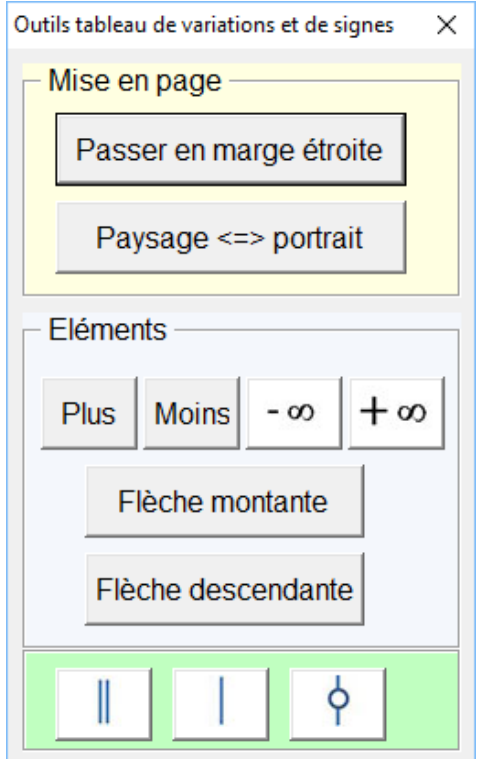

Pour placer dans le tableau un des éléments de la fenêtre, il suffit de placer le curseur dans une des cases du tableau (à côté d'un point) puis de cliquer sur la touche de cet élément.

Le tableau de variation de la fonction :

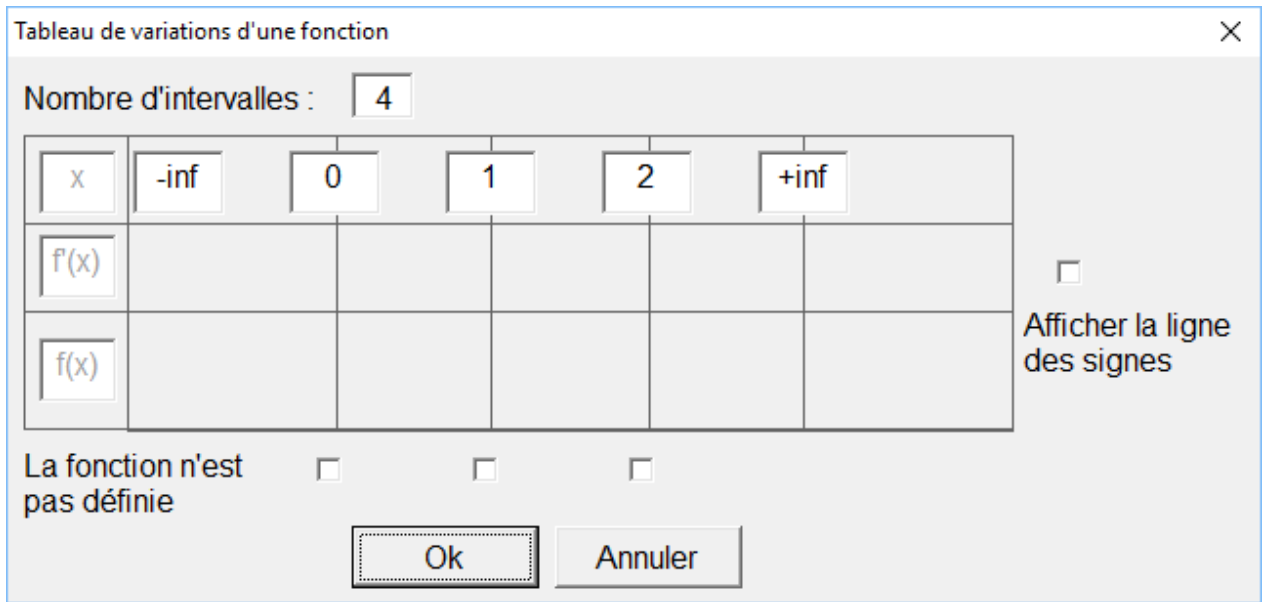

Ici je n'ai pas demandé l'affichage de la ligne des signes, puisque le tableau complet des signes est déjà tracé.

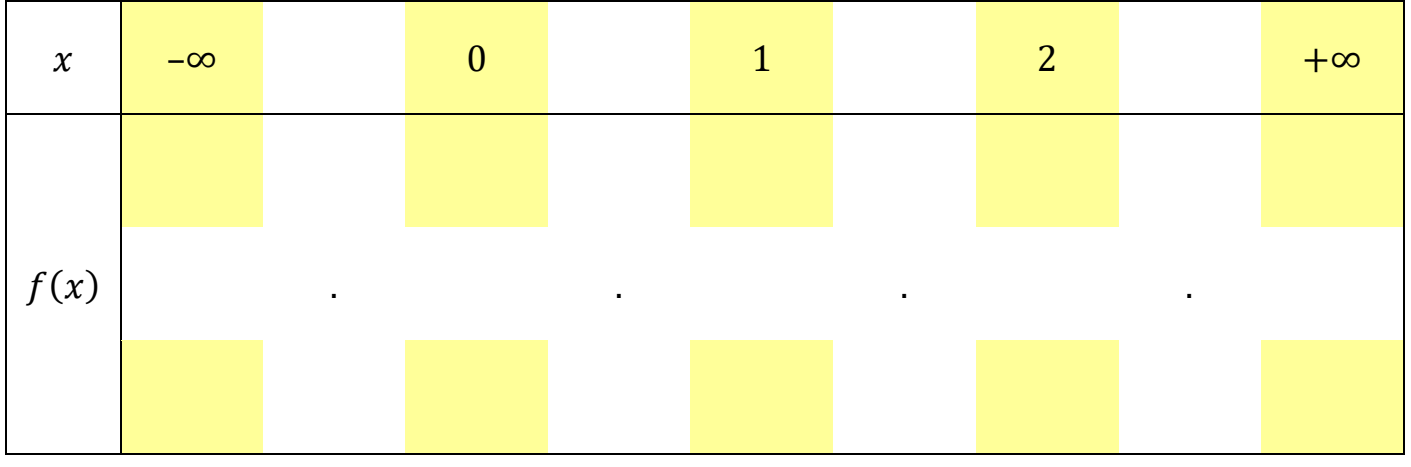

Les racines et valeurs de la fonction se tapent dans les cases jaunes.

Pour placer dans le tableau une flèche montante ou descendante, il suffit de placer le curseur à côté d'un point et de cliquer sur le bouton « Flèche montante » ou « flèche descendante » de la fenêtre d'outils.

Pour une fonction qui ne serait pas définie pour une valeur :

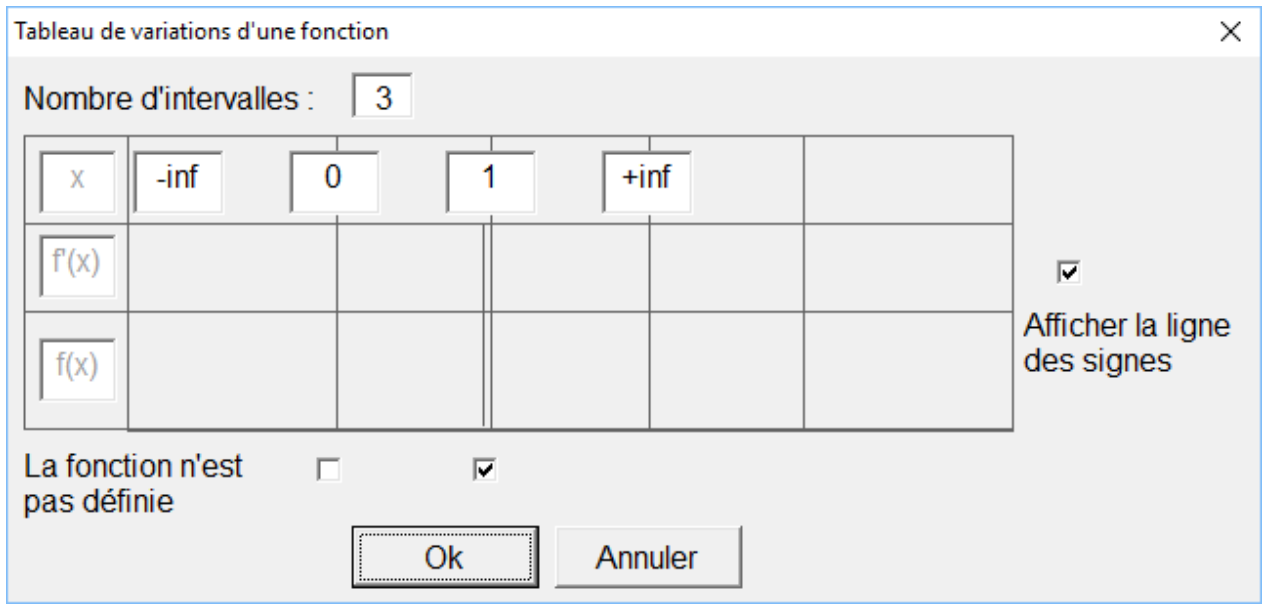

L'affichage de la ligne des signes est demandé.

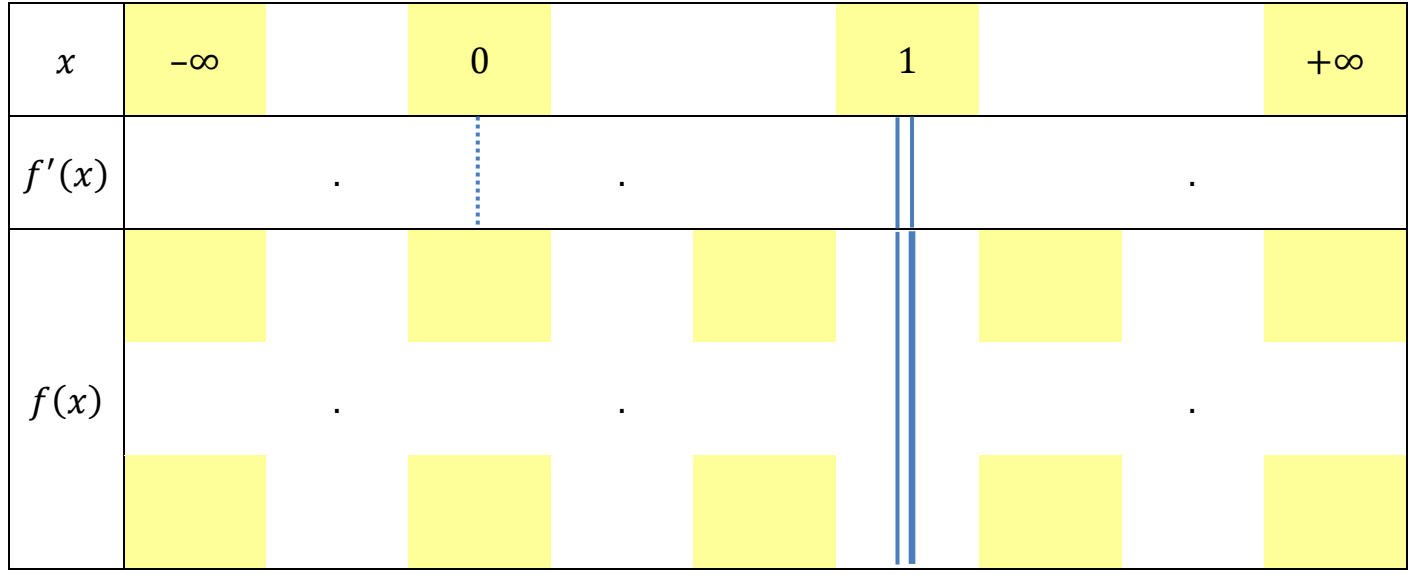